# GUIDA UTILIZZO SPORTELLO DIGITALE AXIOS

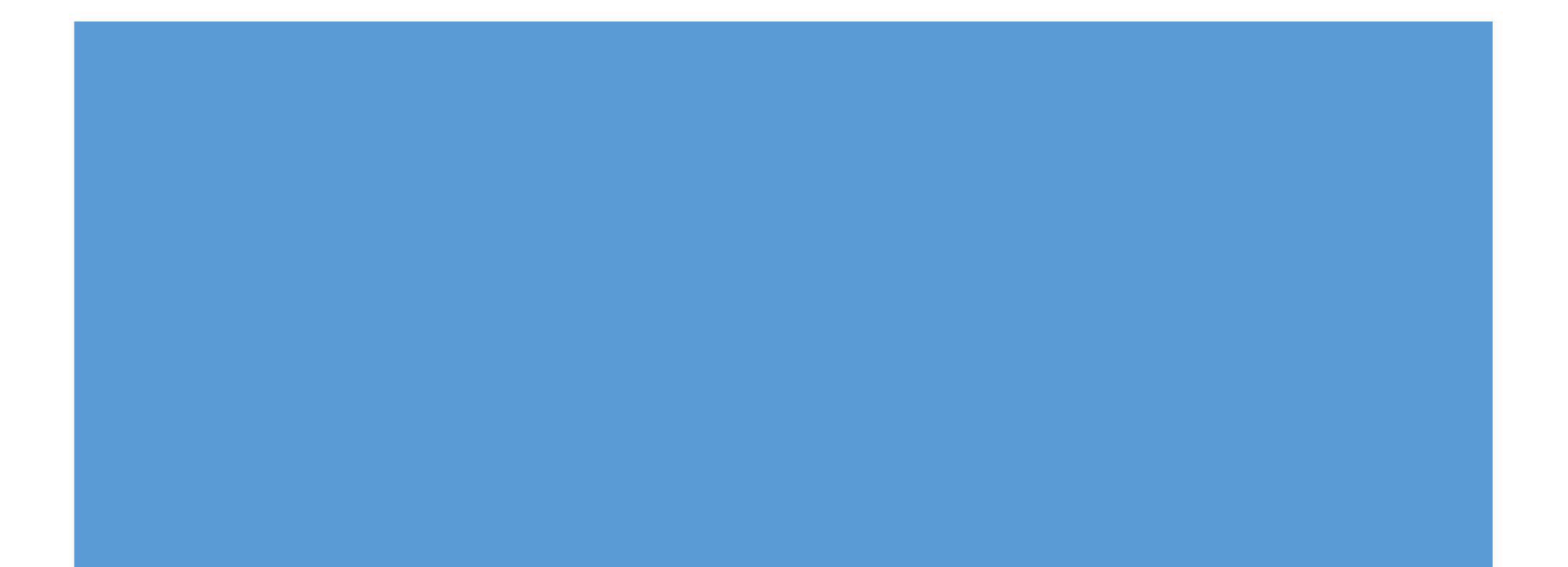

#### **IN ALTERNATIVA E' POSSIBILE COLLEGARSI A "SPORTELLO DIGITALE AXIOS" ED INSERIRE LE CREDENZIALI DI ACCESSO (ES.: SEGRETERIA E PERSONALE ATA)**

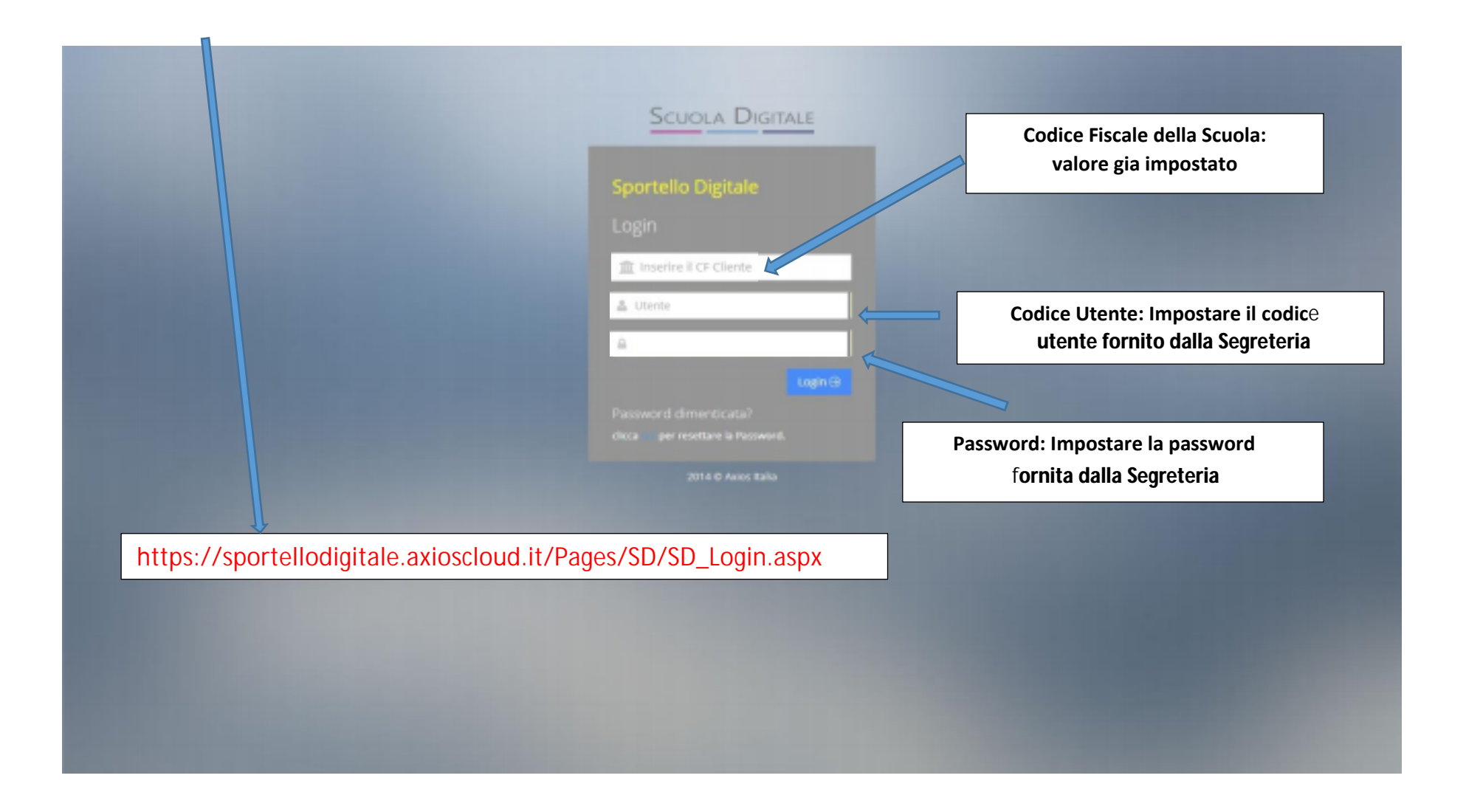

### **AL PRIMO ACCESSO BISOGNA ACCETTARE IL CONSENSO ALLA PRIVACY E LE CONDIZIONI D'USO DELLA PIATTAFORMA**

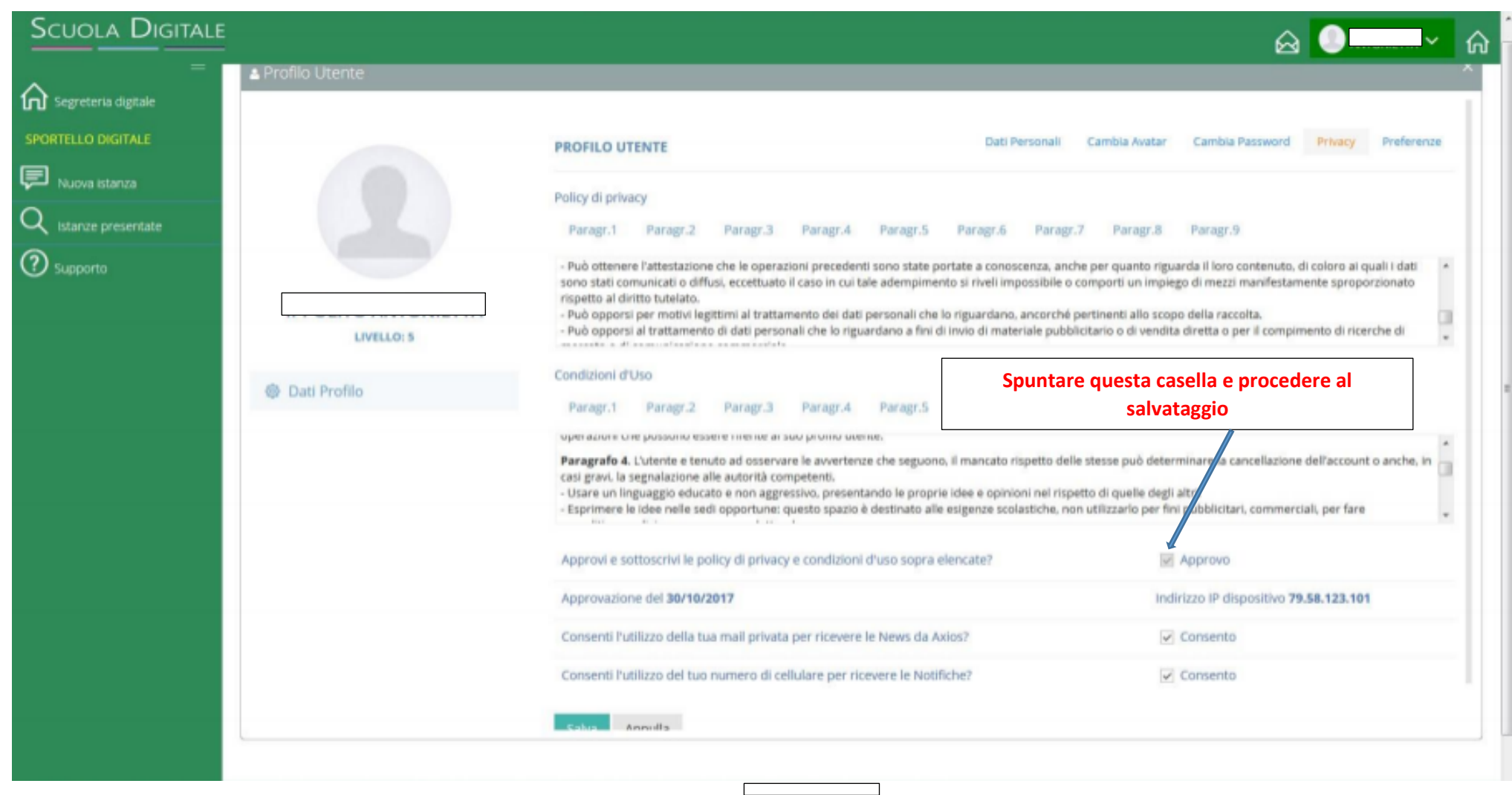

### **VERIFICARE I DATI INSERITI NEL PROFILO E SALVARE**

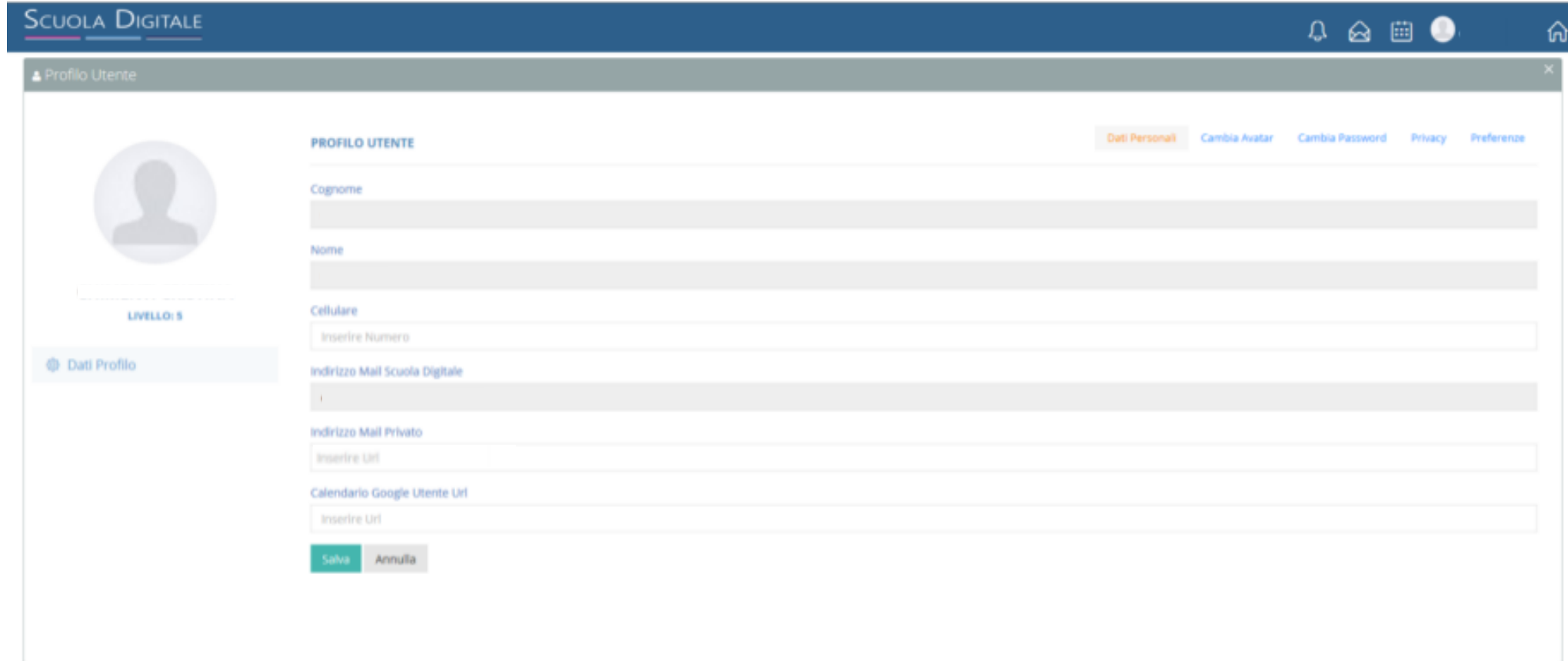

## **A QUESTO PUNTO SI PRESENTERA' LA SEGUENTE SCHERMATA**

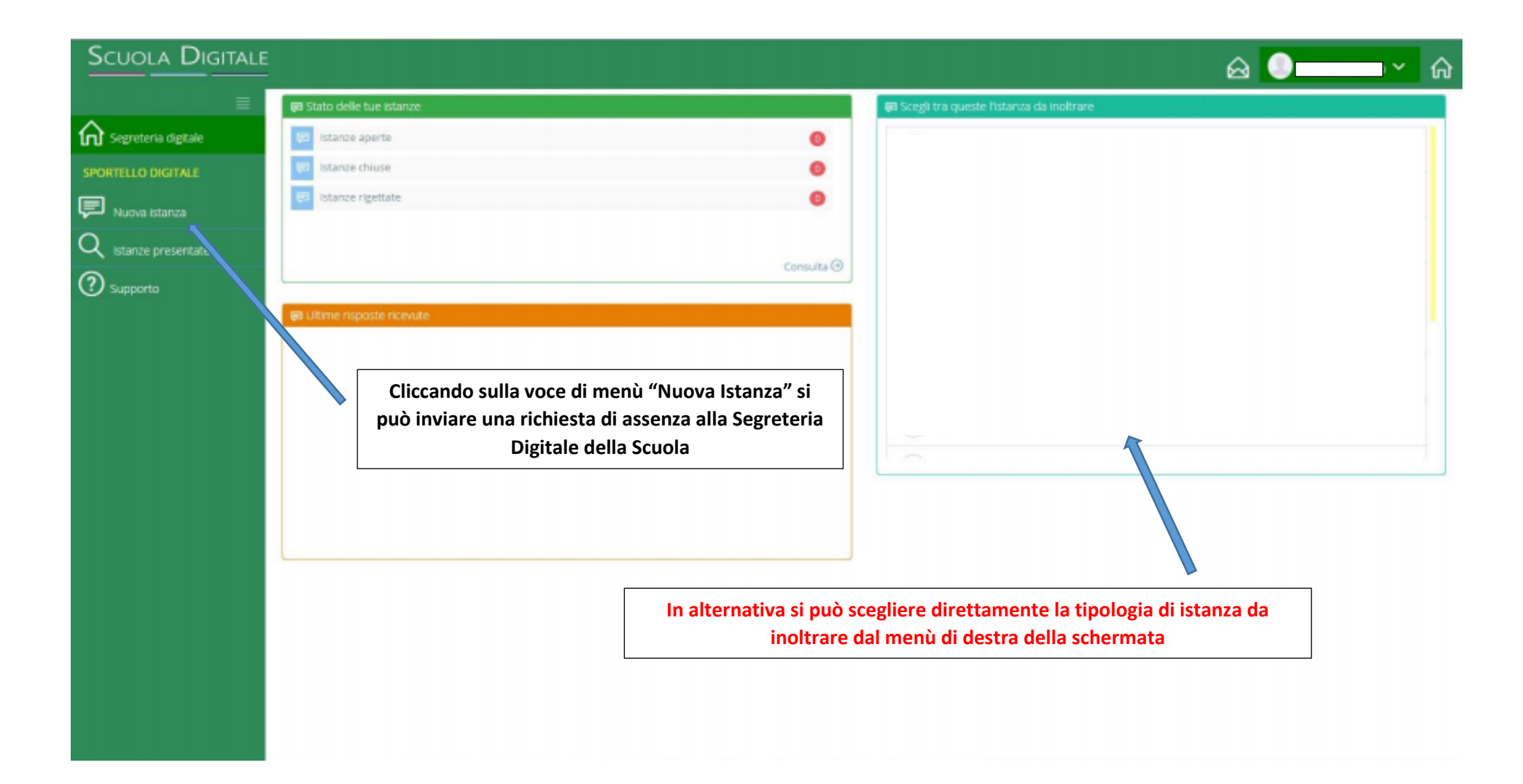

## **CLICCANDO SU "NUOVA ISTANZA" VERRA' VISUALIZZATA LA SEGUENTE SCHERMATA**

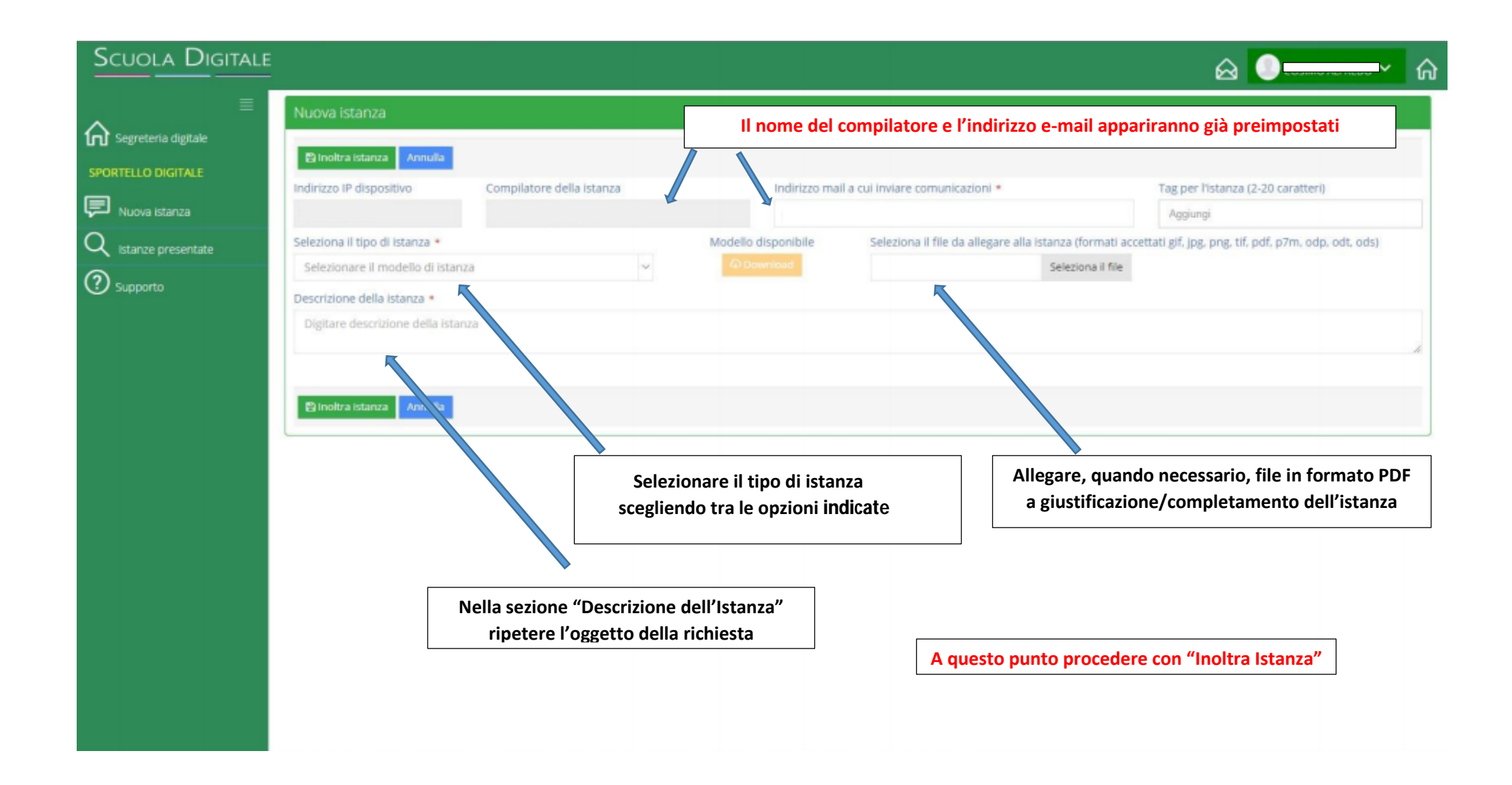

#### **IN FUNZIONE DELLA TIPOLOGIA DI RICHIESTA DI ASSENZA OCCORRERA' INSERIRE E COMPLETARE LE INFORMAZIONI NECESSARIE NEL CASO DI RICHIESTA DI PERMESSI RETRIBUITI AD ESEMPIO SI PRESENTERA' LA SEGUENTE SCHERMATA**

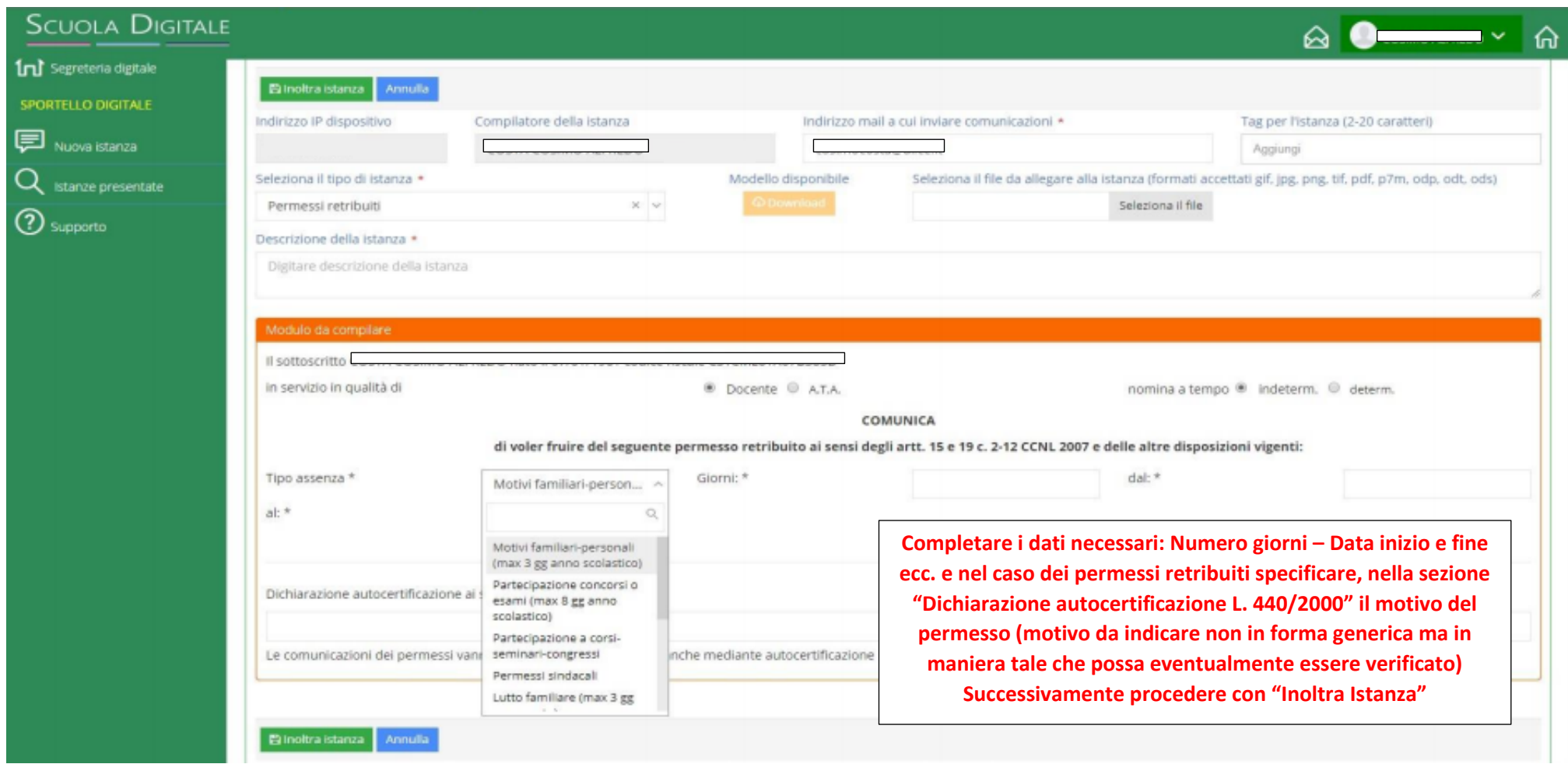

#### **L'ISTANZA RISULTERA' A QUESTO PUNTO REGOLARMENTE TRASMESSA ACCEDENDO ALLA SEZIONE "ISTANZE PRESENTATE" VERRA' VISUALIZZATA LA SEGUENTE SCHERMATA**

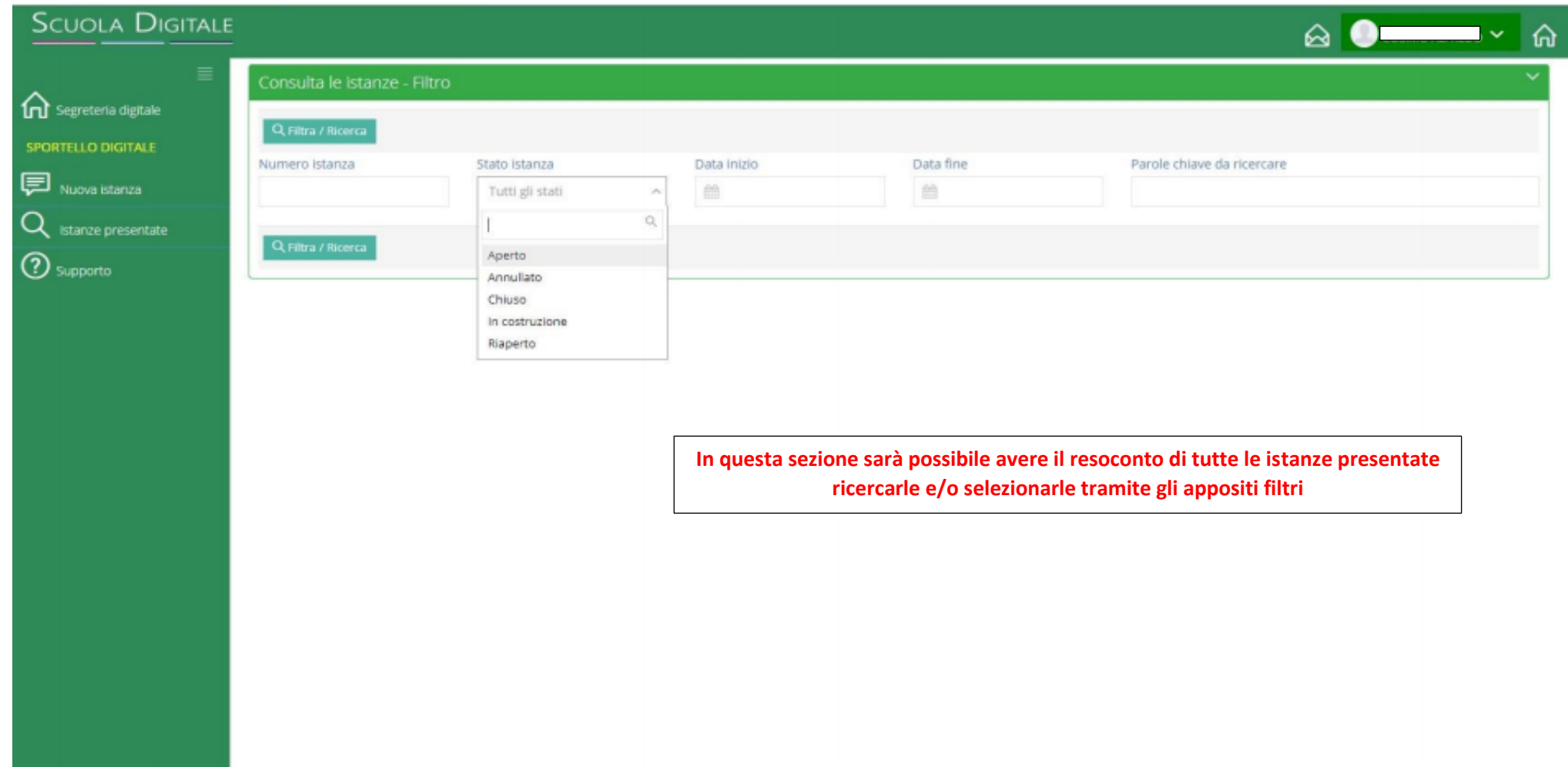

**INFORMAZIONI RELATIVE ALLA PRATICA INOLTRATA VERRANNO ANCHE TRASMESSE SULLA EMAIL PRECEDENTEMENTE INSERITA**